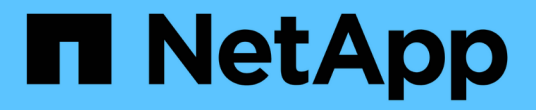

## **TR-4765**:《监控**StorageGRID**》

How to enable StorageGRID in your environment

NetApp July 05, 2024

This PDF was generated from https://docs.netapp.com/zh-cn/storagegrid-enable/technicalreports/monitor/index.html on July 05, 2024. Always check docs.netapp.com for the latest.

# 目录

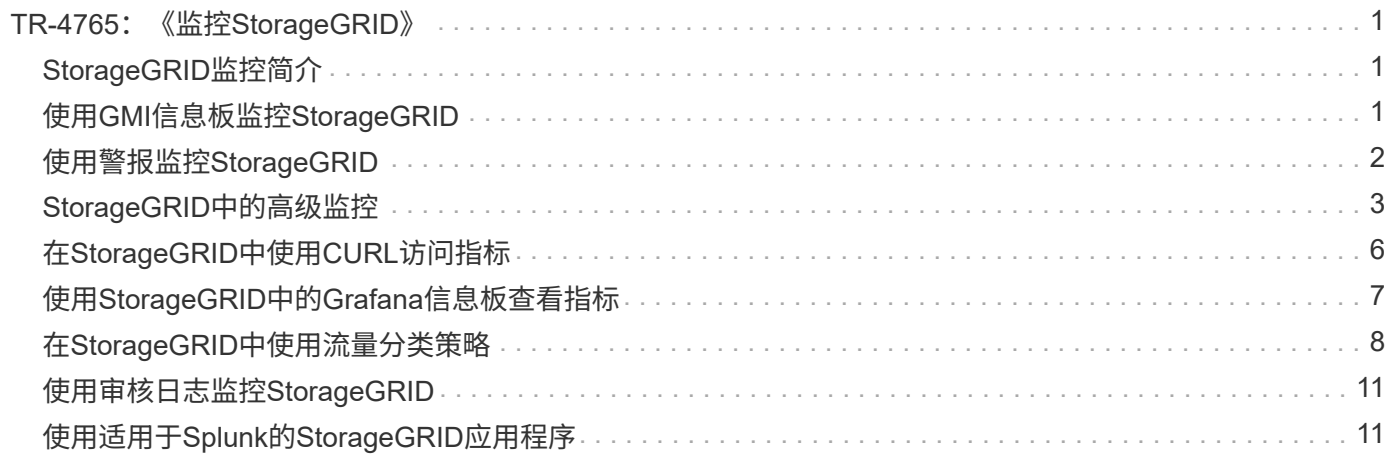

# <span id="page-2-0"></span>**TR-4765**:《监控**StorageGRID**》

### <span id="page-2-1"></span>**StorageGRID**监控简介

了解如何使用外部应用程序(例如Splunk)监控StorageGRID系统。

通过有效监控NetApp StorageGRID基于对象的存储、管理员可以快速响应紧急问题、并主动添加资源来处理不 断增长的工作负载。本报告提供了有关如何监控关键指标以及如何利用外部监控应用程序的一般性指导。本文档 旨在补充现有的"监控和故障排除"指南。

NetApp StorageGRID部署通常由多个站点和多个节点组成、这些站点和节点用于创建分布式容错对象存储系 统。在StorageGRID等分布式弹性存储系统中、出现错误情况是正常的、而网格仍正常运行。作为管理员、您面 临的挑战是、了解错误条件(例如节点关闭)出现问题时应立即解决的阈值、以及应分析的信息。通过分 析StorageGRID提供的数据、您可以了解自己的工作负载并做出明智的决策、例如何时添加更多资源。

StorageGRID提供了深入探讨监控主题的出色文档。本报告假设您熟悉StorageGRID、并且已阅读有关它的文 档。我们不会重复这些信息、而是参阅本指南中的产品文档。StorageGRID产品文档以PDF格式在线提供。

本文档旨在对产品文档进行补充、并讨论如何使用外部应用程序(例如Splunk)监控StorageGRID系统。

#### 数据源

要成功监控NetApp StorageGRID、请务必了解从何处收集有关StorageGRID系统运行状况和操作的数据。

- \*Web UI和信息板。\*StorageGRID网格管理器提供了一个顶级视图、可显示管理员在逻辑演示文稿中需要查 看的信息。作为管理员、您还可以深入了解服务级别信息、以便进行故障排除和收集日志。
- \*审核日志。\*StorageGRID会保留有关放置、获取和删除等租户操作的精细审核日志。您还可以跟踪对象从 数据管理规则的加热到应用的整个生命周期。
- \*Metrics API.\*StorageGRID GMI的底层是开放式API、因为UI是API驱动的。通过这种方法、您可以使用外 部监控和分析工具提取数据。

#### 从何处查找追加信息

要了解有关本文档中所述信息的更多信息,请查看以下文档和 / 或网站:

- NetApp StorageGRID文档中心 <https://docs.netapp.com/us-en/storagegrid-118/>
- NetApp StorageGRID支持 <https://docs.netapp.com/us-en/storagegrid-enable/>
- StorageGRID文档资源页面 <https://www.netapp.com/data-storage/storagegrid/documentation/>
- NetApp产品文档 <https://www.netapp.com/support-and-training/documentation/>
- 适用于Splunk的NetApp StorageGRID应用程序 <https://splunkbase.splunk.com/app/3898/#/details>

### <span id="page-2-2"></span>使用**GMI**信息板监控**StorageGRID**

StorageGRID网格管理界面(GMI)信息板提供了StorageGRID基础架构的集中视图、可用于 监控整个网格的运行状况、性能和容量。

使用GMI信息板检查网格的每个核心组件。

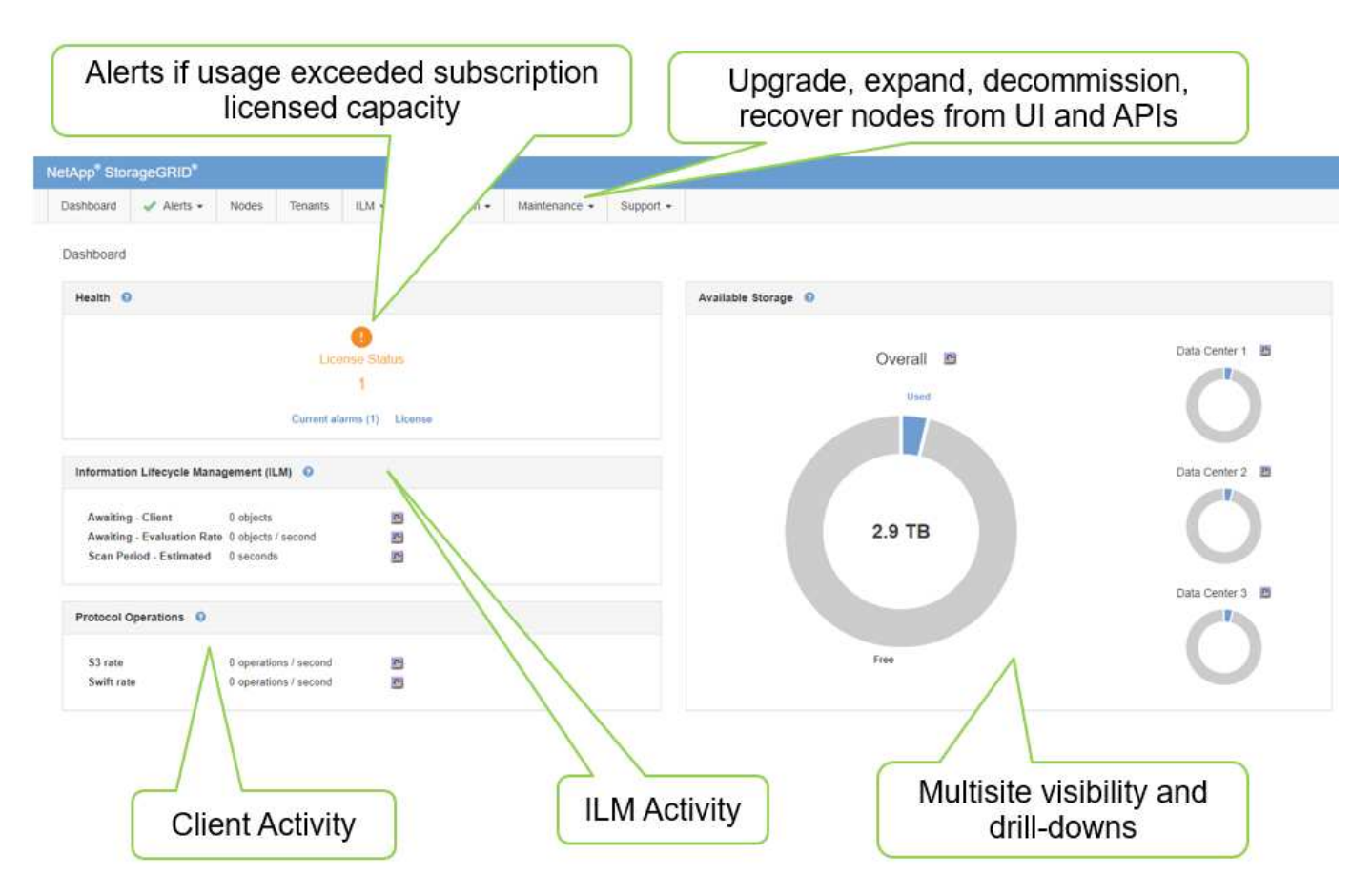

#### 您应定期监控的信息

本技术报告的上一版本列出了要定期检查的指标与趋势。该信息现在包含在中 ["](https://docs.netapp.com/us-en/storagegrid-118/landing-monitor-troubleshoot/index.html)[监控和故障排除指南](https://docs.netapp.com/us-en/storagegrid-118/landing-monitor-troubleshoot/index.html)["](https://docs.netapp.com/us-en/storagegrid-118/landing-monitor-troubleshoot/index.html)。

#### 监控存储

本技术报告的先前版本列出了监控重要指标的位置、例如对象存储空间、元数据空间、网络资源等。该信息现在 包含在中 ["](https://docs.netapp.com/us-en/storagegrid-118/landing-monitor-troubleshoot/index.html)[监控和故障排除指南](https://docs.netapp.com/us-en/storagegrid-118/landing-monitor-troubleshoot/index.html)["](https://docs.netapp.com/us-en/storagegrid-118/landing-monitor-troubleshoot/index.html)。

### <span id="page-3-0"></span>使用警报监控**StorageGRID**

了解如何使用StorageGRID中的警报系统监控问题、管理自定义警报以及使用SNMP或电 子邮件扩展警报通知。

警报提供了重要信息、可用于监控StorageGRID系统中的各种事件和状况。

警报系统是用于监控StorageGRID系统中可能发生的任何问题的主要工具。警报系统侧重于系统中可操作的问 题、并提供一个易于使用的界面。

我们提供了各种默认警报规则、旨在帮助您监控系统并对其进行故障排除。您可以通过创建自定义警报、编辑或 禁用默认警报以及静音警报通知来进一步管理警报。

警报也可通过SNMP或电子邮件通知进行扩展。

有关警报的详细信息、请参见在线提供的PDF格式的 ["](https://docs.netapp.com/us-en/storagegrid-118/monitor/managing-alerts-and-alarms.html)[产品文档](https://docs.netapp.com/us-en/storagegrid-118/monitor/managing-alerts-and-alarms.html)["](https://docs.netapp.com/us-en/storagegrid-118/monitor/managing-alerts-and-alarms.html) 。

### <span id="page-4-0"></span>**StorageGRID**中的高级监控

了解如何访问和导出指标以帮助解决问题。

### 通过**Prometheus**查询查看指标**API**

Prometheus是一款用于收集指标的开源软件。要通过GMI访问StorageGRID的嵌入式ProMetheus、请转到菜单 : Support[Metrics ]。

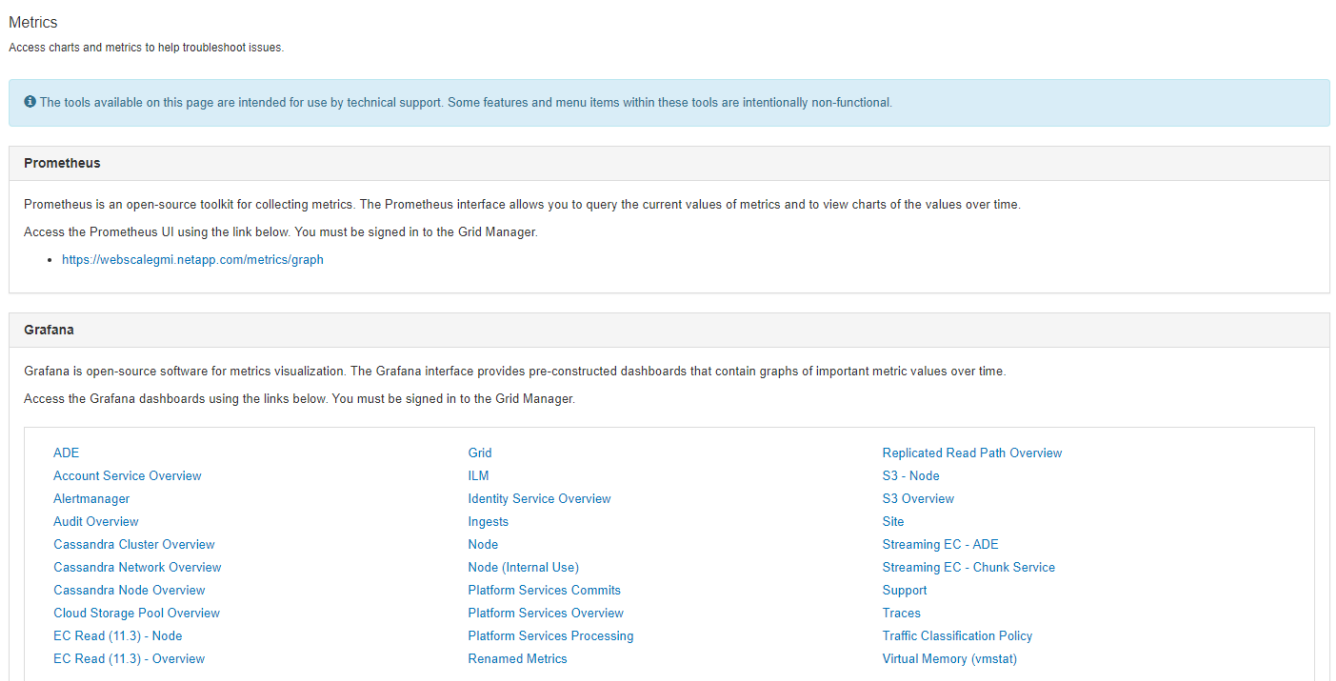

#### 或者、您也可以直接导航到该链接。

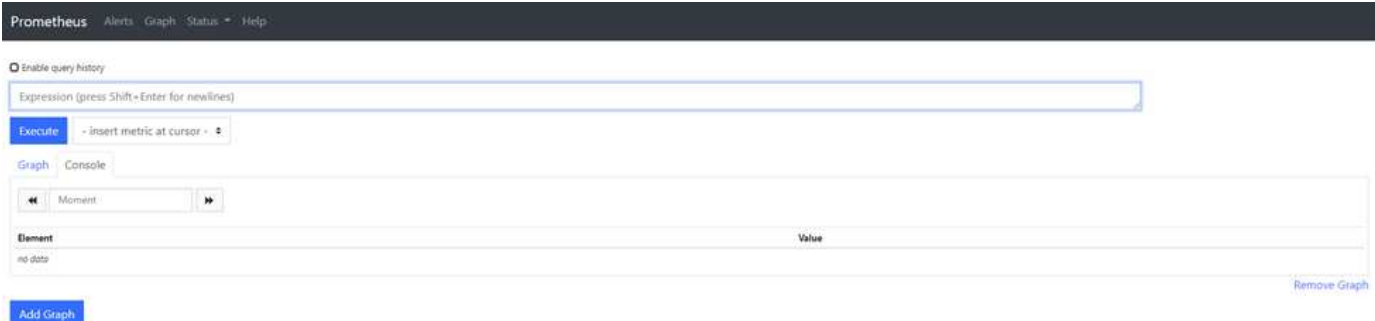

通过此视图、您可以访问Prometheus界面。您可以从此处搜索可用指标、甚至可以尝试查询。

步骤

- 1. 在查询文本框中开始键入。键入时、将列出指标。对于我们而言、只有以StorageGRID和Node开头的指标 才很重要。
- 2. 要查看每个节点的HTTP会话数,请键入 storagegrid http,然后选择

storagegrid http sessions incoming currently established。单击Execute、并以图形或控 制台格式显示信息。

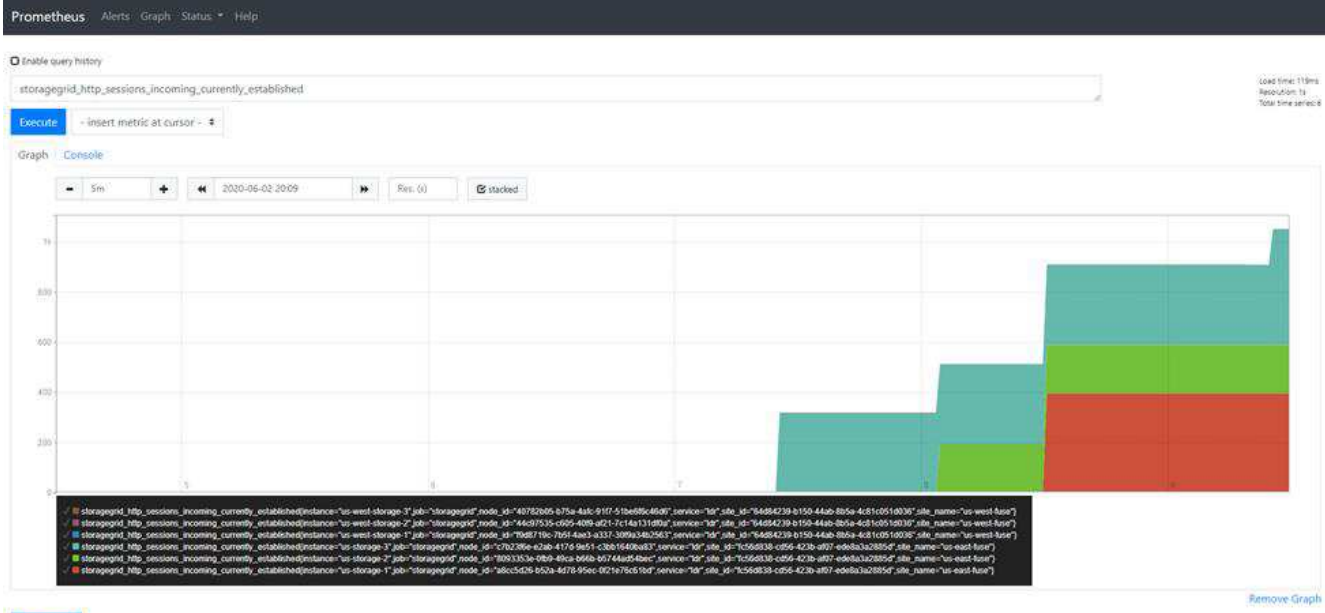

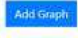

 $\binom{1}{1}$ 

通过此URL构建的查询和图表不会持久保留。复杂查询会占用管理节点上的资源。NetApp建议您 使用此视图来浏览可用指标。

 $\left( \begin{array}{c} 1 \end{array} \right)$ 

建议不要直接连接到Prometheus实例、因为这需要打开其他端口。建议使用安全的方法通过API 访问指标。

#### 通过**API**导出指标

您还可以通过StorageGRID管理API访问相同的数据。

要通过API导出指标、请执行以下步骤:

- 1. 从GMI中、选择菜单:帮助[API文档]。
- 2. 向下滚动到Metrics、然后选择GET /grid / metric-query-。

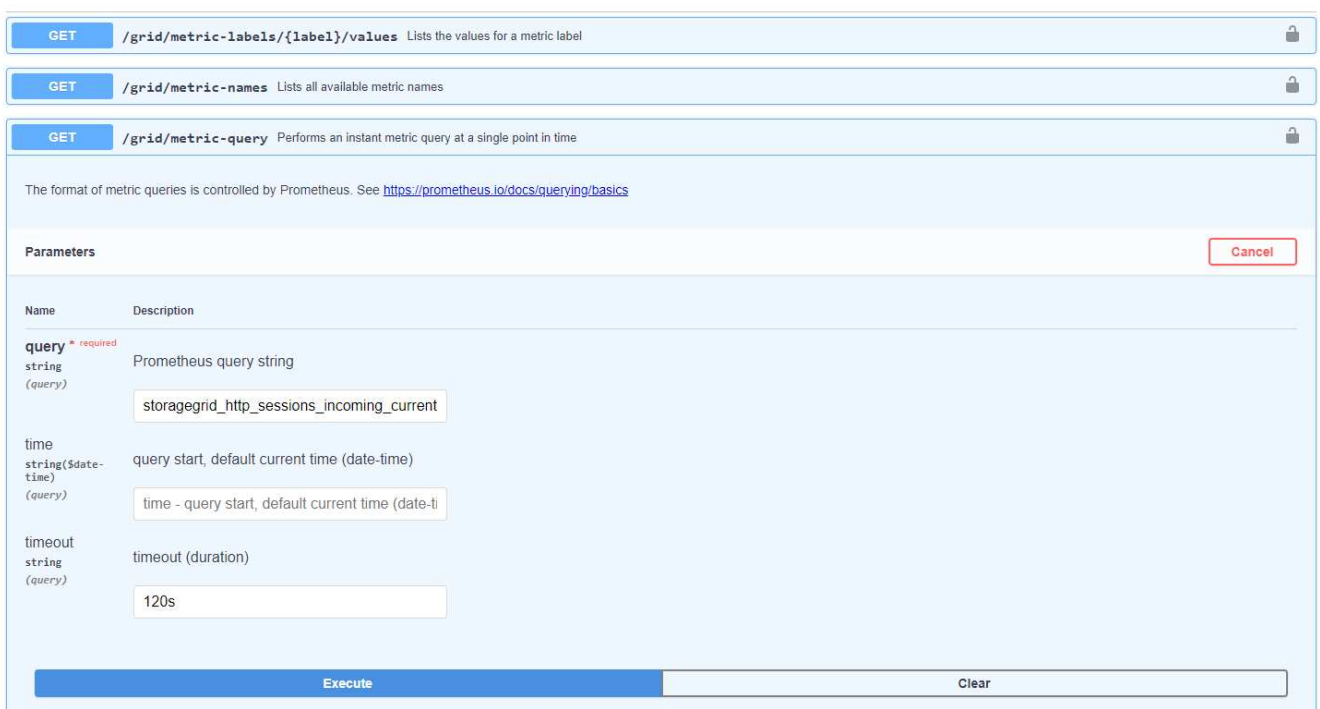

此响应包含可通过Prometheus URL查询获取的相同信息。您可以再次查看当前在每个存储节点上建立 的HTTP会话的数量。您还可以下载JSON格式的响应以供阅读。下图显示了Prometheus查询响应示例。

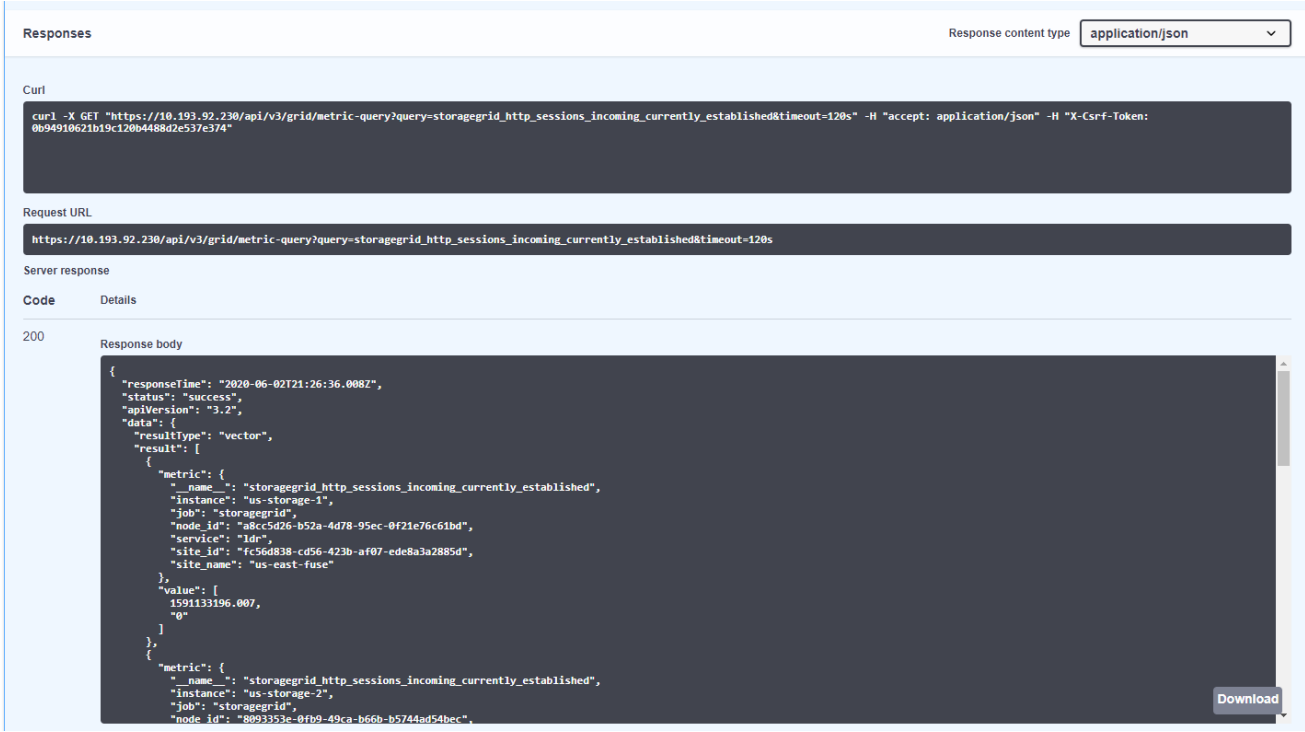

使用API的优势在于、它可以执行经过身份验证的查询

 $(i)$ 

### <span id="page-7-0"></span>在**StorageGRID**中使用**CURL**访问指标

了解如何使用CURL通过命令行界面访问指标。

要执行此操作、您必须先获取授权令牌。要请求令牌、请执行以下步骤:

步骤

- 1. 从GMI中、选择菜单:帮助[API文档]。
- 2. 向下滚动到身份验证以查找授权操作。以下屏幕截图显示了POST方法的参数。

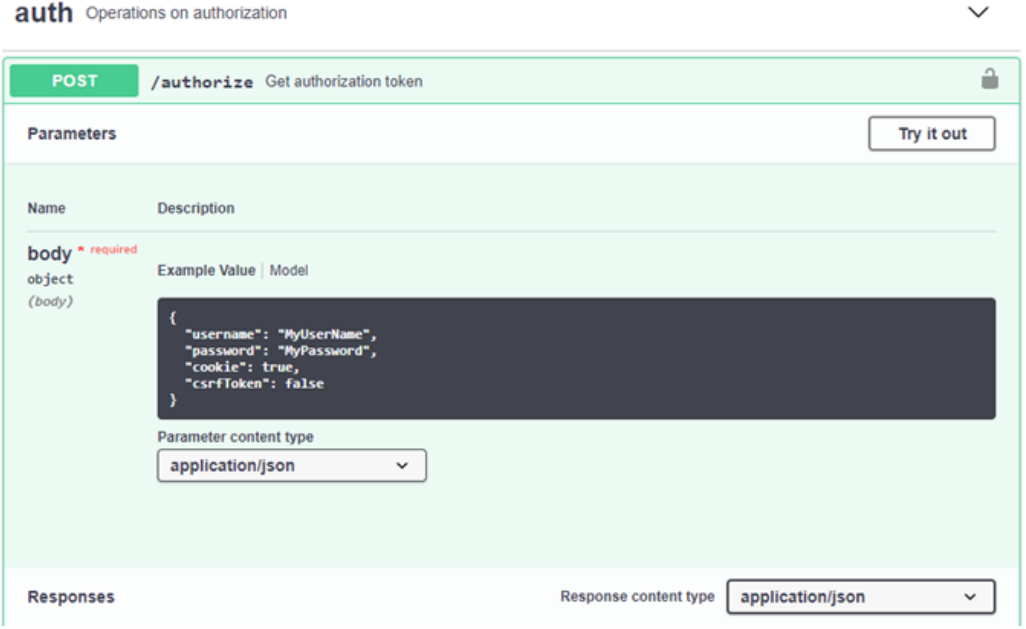

- 3. 单击试用并使用您的GMI用户名和密码编辑正文。
- 4. 单击"执行"。
- 5. 复制在卷曲部分中提供的卷曲命令、并将其粘贴到终端窗口中。此命令如下所示:

```
curl -X POST "https:// <Primary Admin IP>/api/v3/authorize" -H "accept:
application/json" -H "Content-Type: application/json" -H "X-Csrf-Token:
dc30b080e1ca9bc05ddb81104381d8c8" -d "{ \"username\": \"MyUsername\",
\"password\": \"MyPassword\", \"cookie\": true, \"csrfToken\": false}"
-k
```
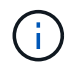

如果您的GMI密码包含特殊字符、请记得使用\转义特殊字符。例如,替换! 使用\!

6. 运行上述URL命令后、输出将为您提供一个授权令牌、如下例所示:

```
{"responseTime":"2020-06-
03T00:12:17.031Z","status":"success","apiVersion":"3.2","data":"8a1e528d
-18a7-4283-9a5e-b2e6d731e0b2"}
```
现在、您可以使用授权令牌字符串通过CURL访问指标。访问度量指标的过程与第节中的步骤类似 ["StorageGRID](#page-4-0)[中的](#page-4-0)[高](#page-4-0)[级监控](#page-4-0)["](#page-4-0)。但是、出于演示目的、我们显示了一个示例、其中在"指标"类别中选择 了GET /grid /metric-labels/{label"}/values。

7. 例如、以下带有上述授权令牌的URL命令将在StorageGRID中列出站点名称。

```
curl -X GET "https://10.193.92.230/api/v3/grid/metric-
labels/site_name/values" -H "accept: application/json" -H
"Authorization: Bearer 8a1e528d-18a7-4283-9a5e-b2e6d731e0b2"
```
Curl命令将生成以下输出:

```
{"responseTime":"2020-06-
03T00:17:00.844Z","status":"success","apiVersion":"3.2","data":["us-
east-fuse", "us-west-fuse"] }
```
### <span id="page-8-0"></span>使用**StorageGRID**中的**Grafana**信息板查看指标

了解如何使用Grafana界面可视化和监控StorageGRID数据。

Grafana是一款用于度量可视化的开源软件。默认情况下、我们预先构建了信息板、可提供有关StorageGRID系 统的有用而强大的信息。

这些预先构建的信息板不仅可用于监控、还可用于对问题进行故障排除。有些供技术支持使用。例如、要查看存 储节点的指标、请执行以下步骤。

#### 步骤

- 1. 在GMI中、菜单:Support[Metrics ]。
- 2. 在Grafana部分下、选择Node信息板。

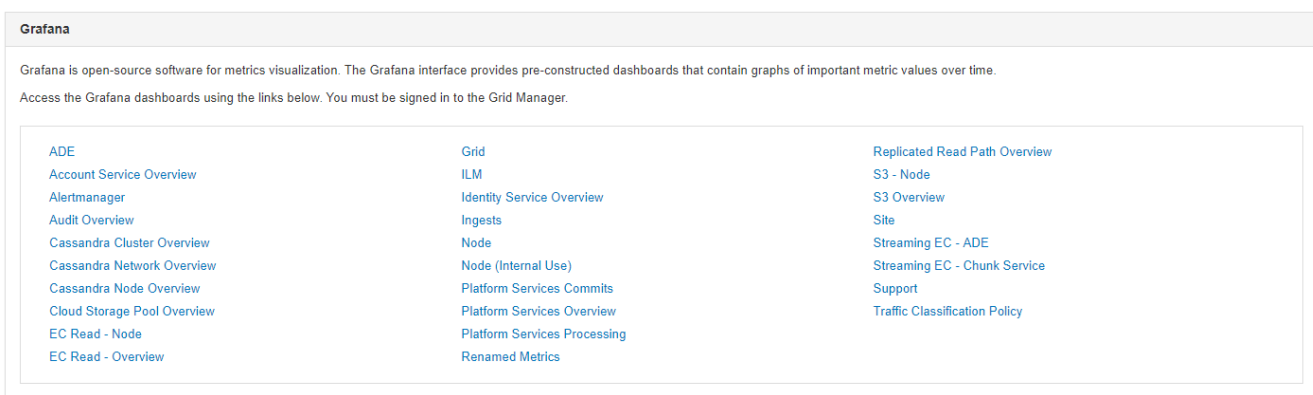

3. 在Grafana中、将主机设置为要查看指标的任何节点。在这种情况下、将选择一个存储节点。提供的信息比 以下屏幕截图所示的信息要多。

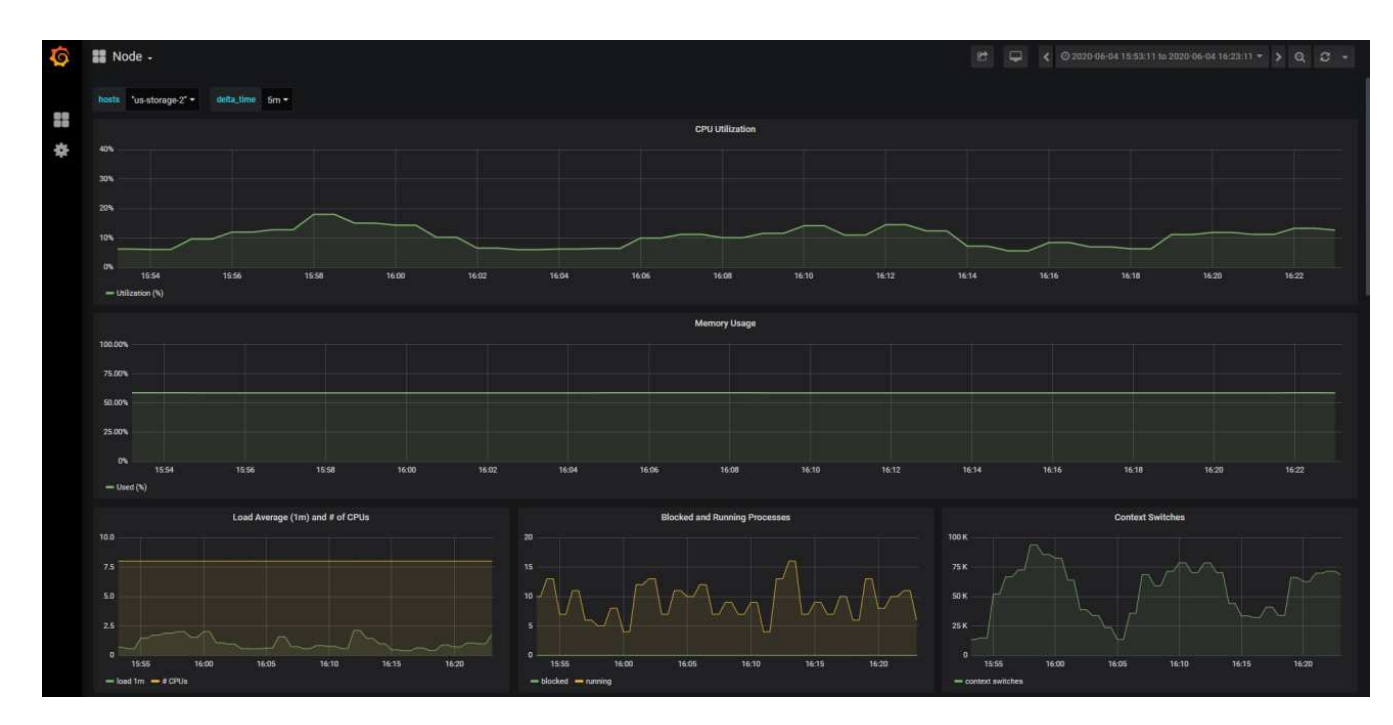

### <span id="page-9-0"></span>在**StorageGRID**中使用流量分类策略

了解如何设置和配置流量分类策略、以管理和优化StorageGRID中的网络流量。

流量分类策略提供了一种根据特定租户、分段、IP子网或负载平衡器端点监控和/或限制流量的方法。网络连接 和带宽是StorageGRID的特别重要的衡量指标。

要配置流量分类策略、请执行以下步骤:

步骤

- 1. 在GMI上、导航到菜单: 配置[系统设置>交通分类]。
- 2. 单击创建+
- 3. 输入策略的名称和说明。
- 4. 创建匹配规则。

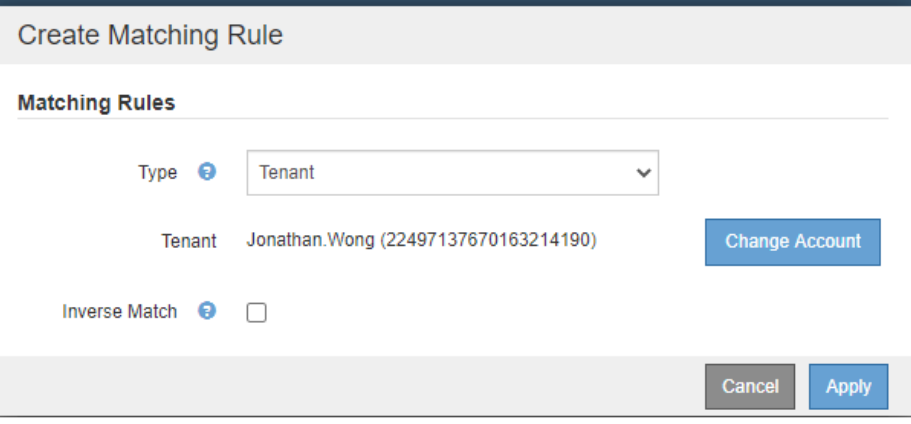

### 5. 设置限制(可选)。

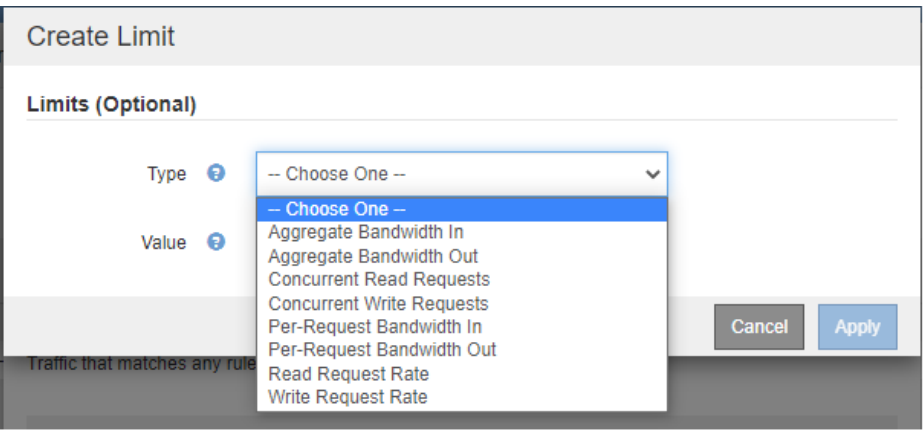

#### 6. 保存策略

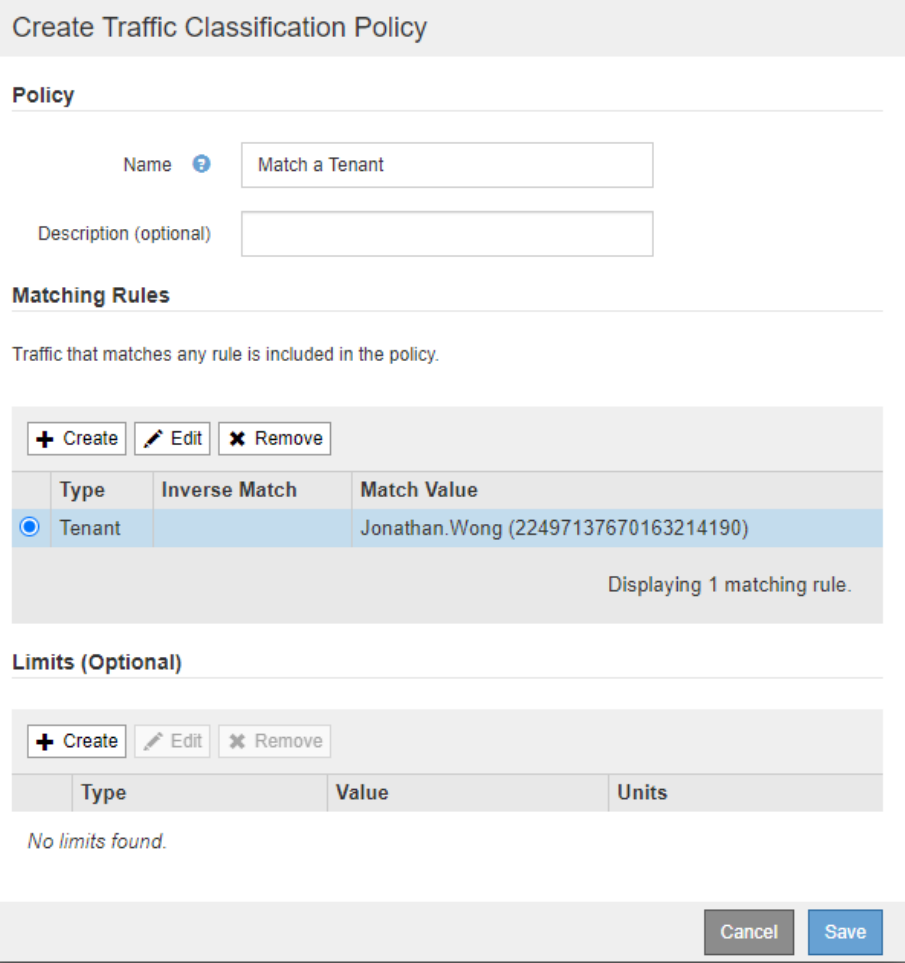

要查看与您的流量分类策略关联的指标、请选择您的策略、然后单击指标。此时将生成Grafana信息板、其 中显示负载平衡器请求流量和平均请求持续时间等信息。

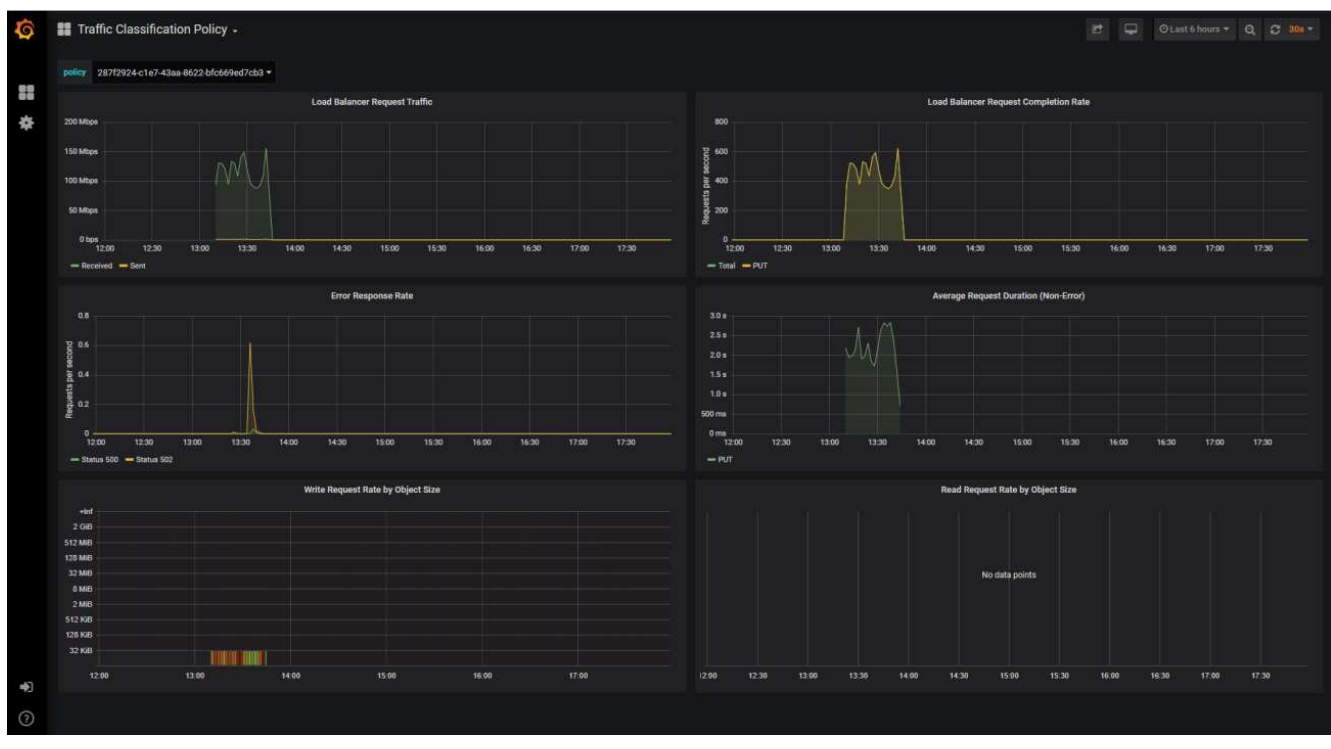

## <span id="page-12-0"></span>使用审核日志监控**StorageGRID**

了解如何使用StorageGRID审核日志详细了解租户和网格活动、以及如何利用Splunk等工 具进行日志分析。

通过StorageGRID审核日志、您可以收集有关租户和网格活动的详细信息。可以通过NFS公开审核日志以供分 析。有关如何导出审核日志的详细说明,请参阅《管理员指南》。

导出审核后、您可以使用Splunk或Logstash + ElashSearch等日志分析工具了解租户活动或创建详细的计费和成 本分摊报告。

有关审核消息的详细信息、请参见StorageGRID文档。请参阅。 ["](https://docs.netapp.com/us-en/storagegrid-118/audit/audit-messages-main.html)[审核](https://docs.netapp.com/us-en/storagegrid-118/audit/audit-messages-main.html)[消](https://docs.netapp.com/us-en/storagegrid-118/audit/audit-messages-main.html)[息](https://docs.netapp.com/us-en/storagegrid-118/audit/audit-messages-main.html)["](https://docs.netapp.com/us-en/storagegrid-118/audit/audit-messages-main.html)

## <span id="page-12-1"></span>使用适用于**Splunk**的**StorageGRID**应用程序

了解适用于Splunk的NetApp StorageGRID应用程序、该应用程序允许您在Splunk平台中 监控和分析StorageGRID环境。

Splunk是一个软件平台、用于导入计算机数据并为其编制索引、以提供强大的搜索和分析功能。NetApp StorageGRID应用程序是适用于Splunk的附加软件、用于导入和丰富从StorageGRID利用的数据。

有关如何安装、升级和配置StorageGRID加载项的说明、请参见: [https://splunkbase.splunk.com/app/3895/#/](https://splunkbase.splunk.com/app/3895/#/details) [details](https://splunkbase.splunk.com/app/3895/#/details)

#### 版权信息

版权所有 © 2024 NetApp, Inc.。保留所有权利。中国印刷。未经版权所有者事先书面许可,本文档中受版权保 护的任何部分不得以任何形式或通过任何手段(图片、电子或机械方式,包括影印、录音、录像或存储在电子检 索系统中)进行复制。

从受版权保护的 NetApp 资料派生的软件受以下许可和免责声明的约束:

本软件由 NetApp 按"原样"提供,不含任何明示或暗示担保,包括但不限于适销性以及针对特定用途的适用性的 隐含担保,特此声明不承担任何责任。在任何情况下,对于因使用本软件而以任何方式造成的任何直接性、间接 性、偶然性、特殊性、惩罚性或后果性损失(包括但不限于购买替代商品或服务;使用、数据或利润方面的损失 ;或者业务中断),无论原因如何以及基于何种责任理论,无论出于合同、严格责任或侵权行为(包括疏忽或其 他行为),NetApp 均不承担责任,即使已被告知存在上述损失的可能性。

NetApp 保留在不另行通知的情况下随时对本文档所述的任何产品进行更改的权利。除非 NetApp 以书面形式明 确同意,否则 NetApp 不承担因使用本文档所述产品而产生的任何责任或义务。使用或购买本产品不表示获得 NetApp 的任何专利权、商标权或任何其他知识产权许可。

本手册中描述的产品可能受一项或多项美国专利、外国专利或正在申请的专利的保护。

有限权利说明:政府使用、复制或公开本文档受 DFARS 252.227-7013 (2014 年 2 月)和 FAR 52.227-19 (2007 年 12 月)中"技术数据权利 — 非商用"条款第 (b)(3) 条规定的限制条件的约束。

本文档中所含数据与商业产品和/或商业服务(定义见 FAR 2.101)相关,属于 NetApp, Inc. 的专有信息。根据 本协议提供的所有 NetApp 技术数据和计算机软件具有商业性质,并完全由私人出资开发。 美国政府对这些数 据的使用权具有非排他性、全球性、受限且不可撤销的许可,该许可既不可转让,也不可再许可,但仅限在与交 付数据所依据的美国政府合同有关且受合同支持的情况下使用。除本文档规定的情形外,未经 NetApp, Inc. 事先 书面批准,不得使用、披露、复制、修改、操作或显示这些数据。美国政府对国防部的授权仅限于 DFARS 的第 252.227-7015(b)(2014 年 2 月)条款中明确的权利。

商标信息

NetApp、NetApp 标识和 <http://www.netapp.com/TM> 上所列的商标是 NetApp, Inc. 的商标。其他公司和产品名 称可能是其各自所有者的商标。